### **How to Fill Out COC's Online Application for Admission Using Open CCC**

1. Visit our website (**<https://www.canyons.edu/freeclasses>**) and click **"Applicants."**

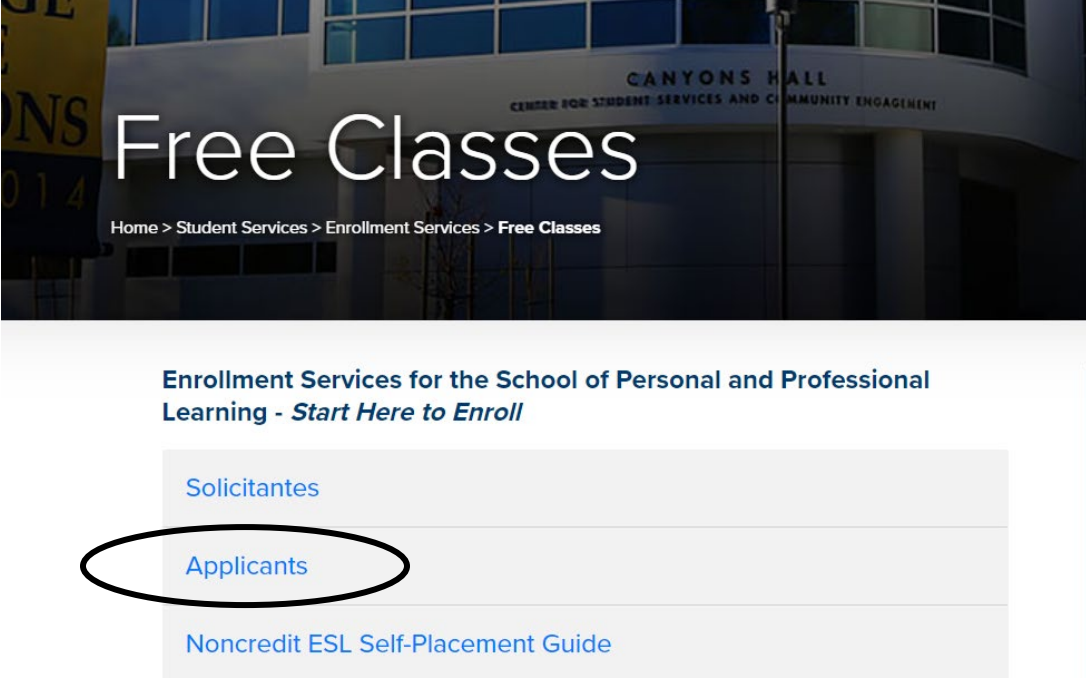

#### 2. Click **"Go to OpenCCC."**

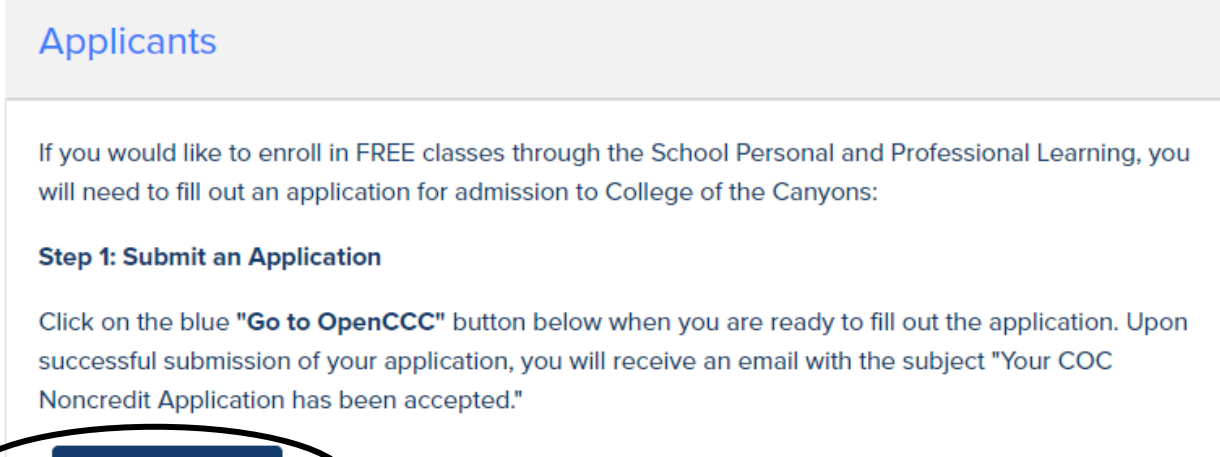

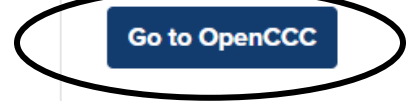

3. If you have never completed an application using CCC Apply, click **"Create an Account."** If you have previously submitted a CCC Apply application to a California Community College, click **"Sign In."**

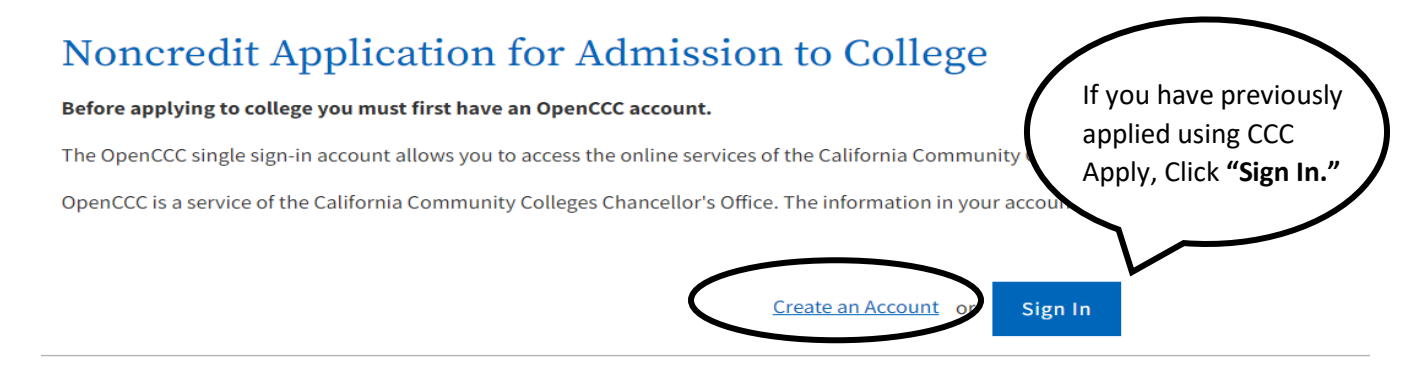

4. Enter your personal email address and click **"Email My Verification Code."**

**Create Your Account** 

Enter your email address to begin creating your California Community Colleges student account. You will receive a code via email to verify your identity and keep your account secure.

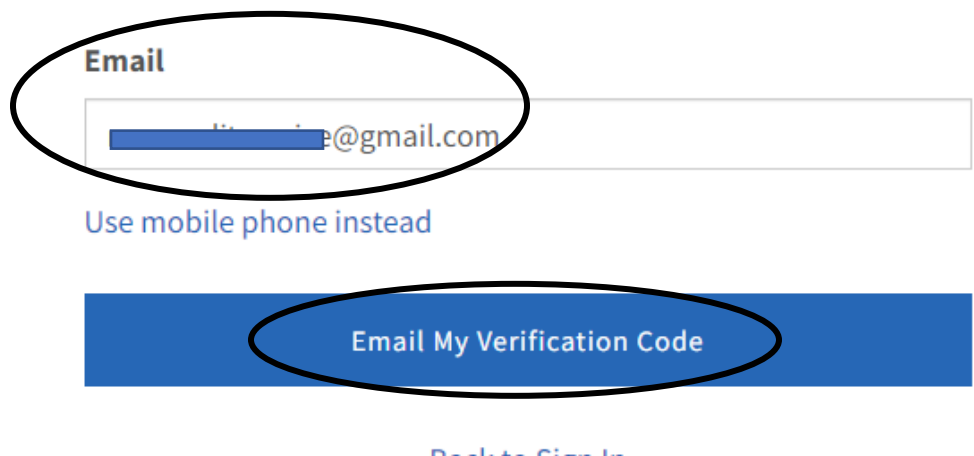

Back to Sign In

5. Enter the **"Verification Code"** that has been sent to your personal email account and then click **"Verify Email."** 

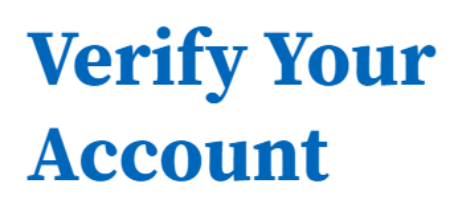

A verification code has been sent to seun\*\*\*\*\*\*\*\*\*@gmail.com. Please enter the verification code to verify your account. If you did not receive the code in your inbox, check your spam or junk folder.

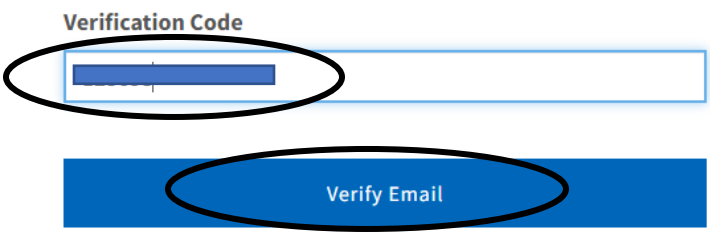

6. Enter your **"Primary Phone Number"** and choose **"Phone Type"** from the drop-down menu**.**  Then check off the **"Terms of Use."** 

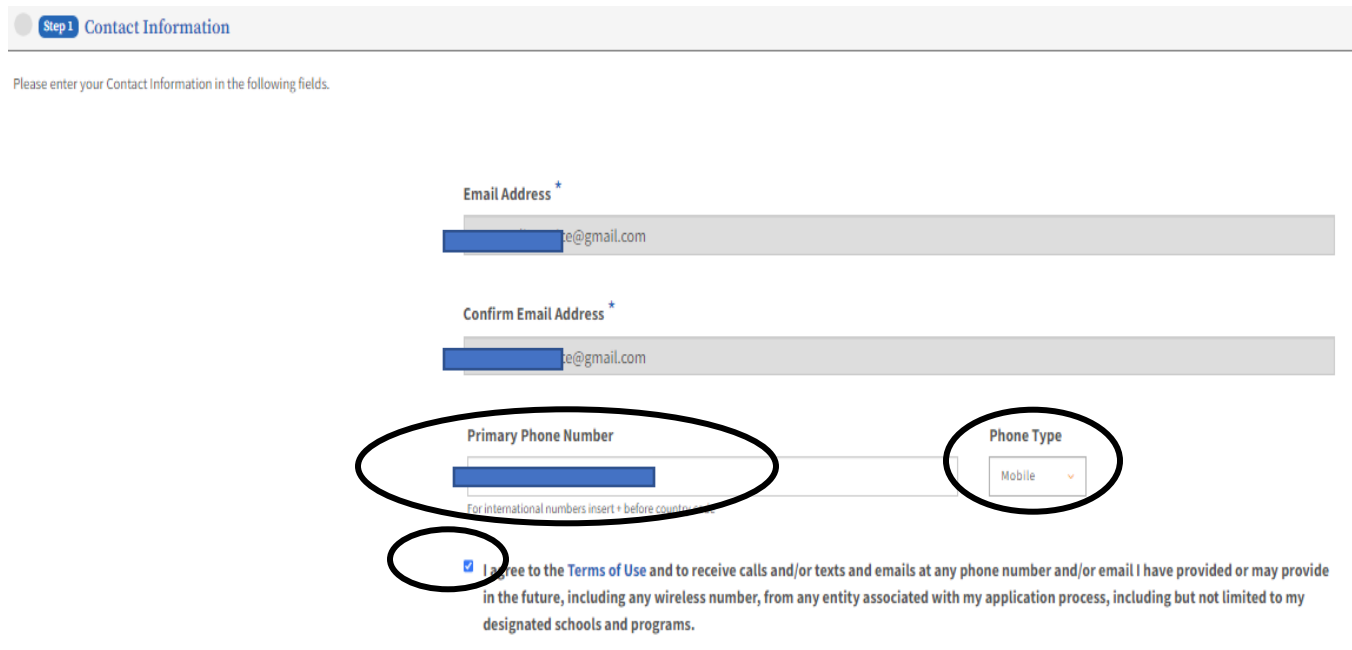

7. If you have a home address, select **"No,"** and then **enter your home address.** If you do not currently have a home address, select **"Yes,"** and then click the blue **"Next"** button.

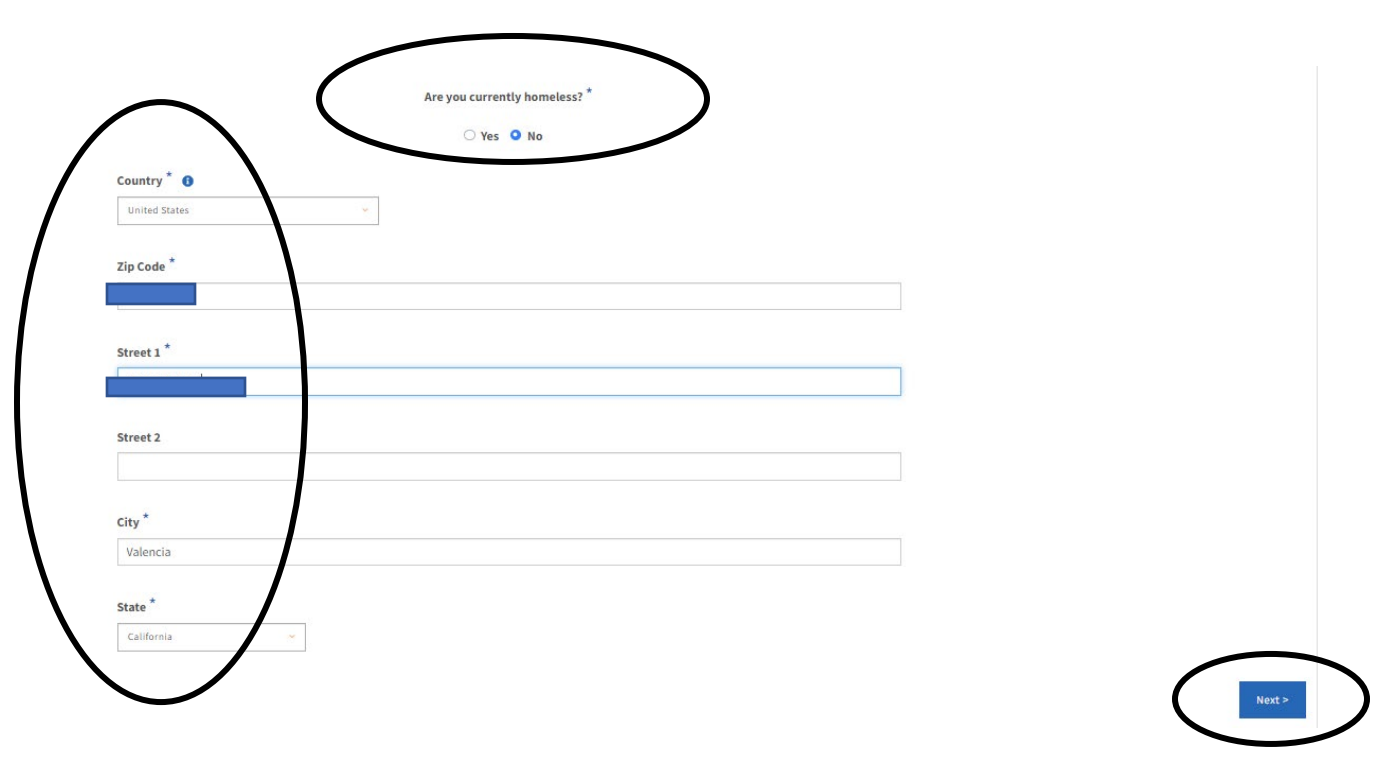

8. Enter your personal information including **your full legal name and date of birth**. Then click the blue **"Next"** button.

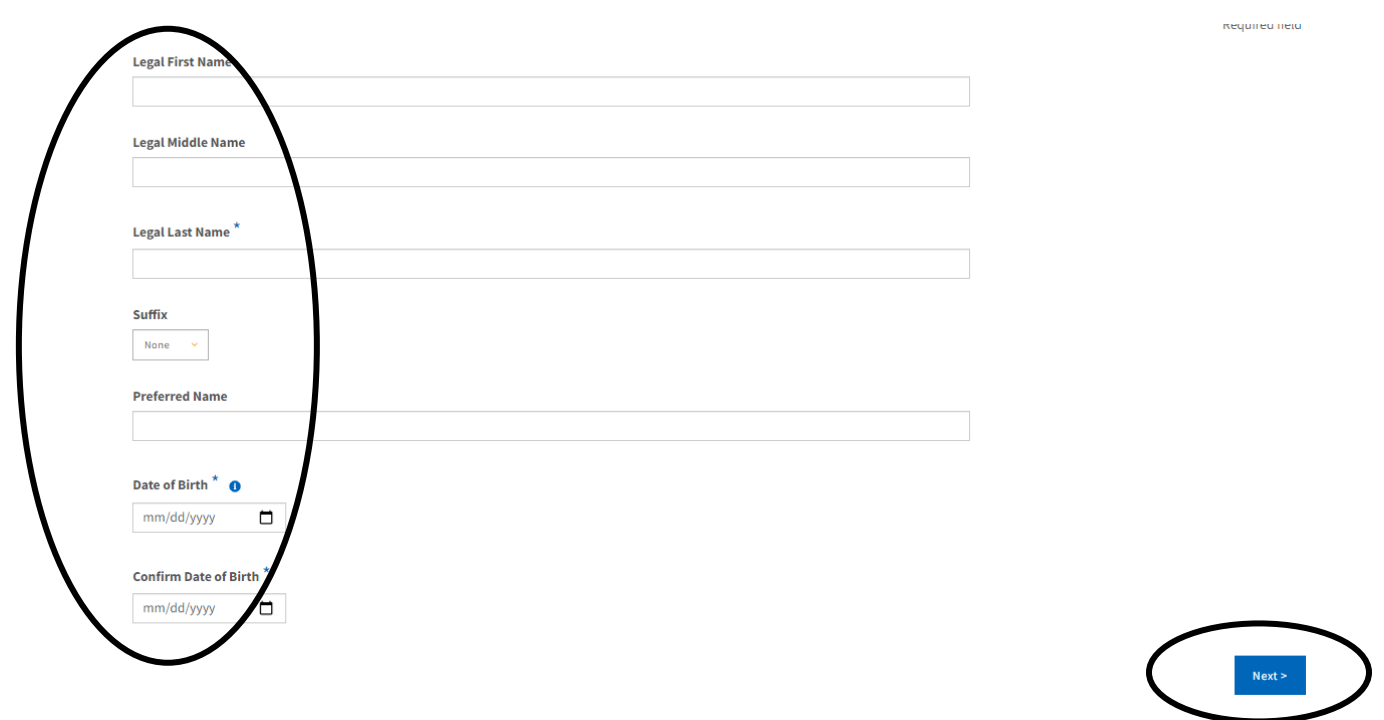

9. **Create a password for your Open CCC account**. Follow the password requirements. Write down the password for future reference. Then click **"Create Account."**

**NOTE: This password will be used for applying to all California Community Colleges.**

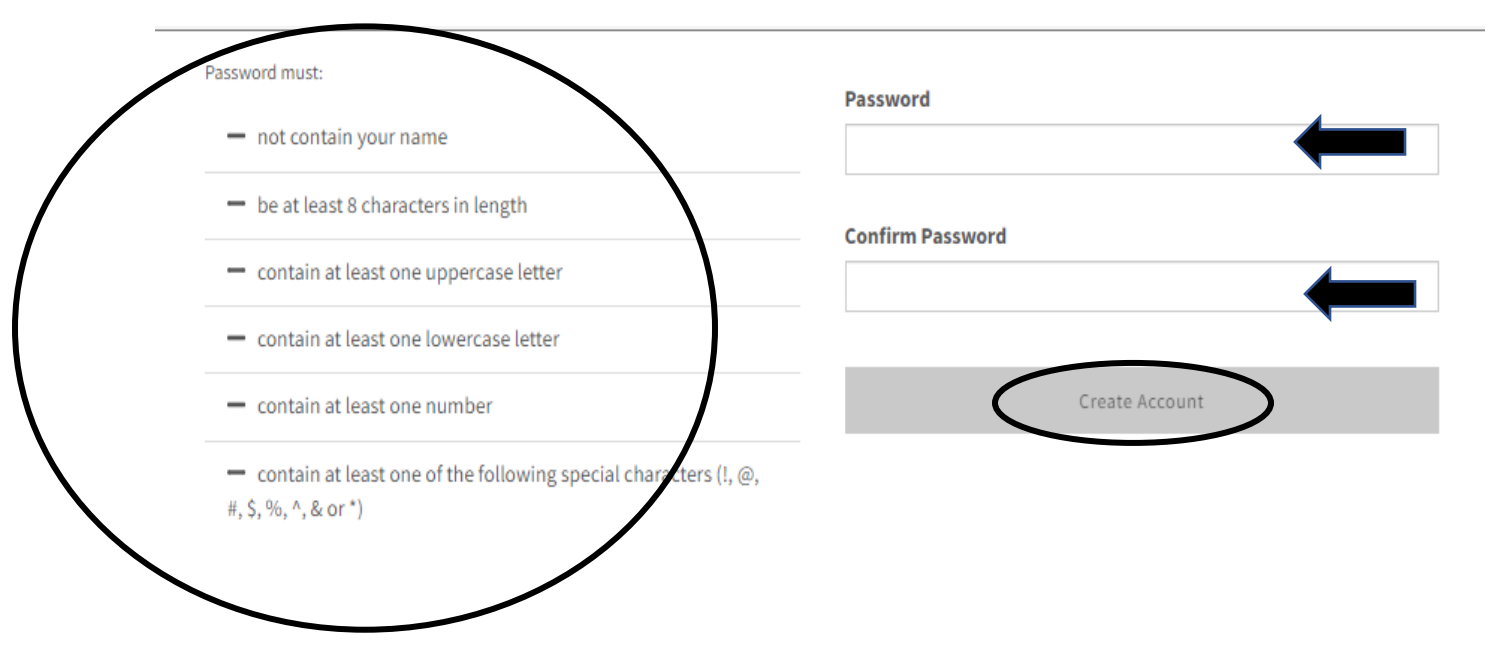

10. Review the account information and click **"Start a New Application."** If you need to edit your account, click **"Edit My Account."**

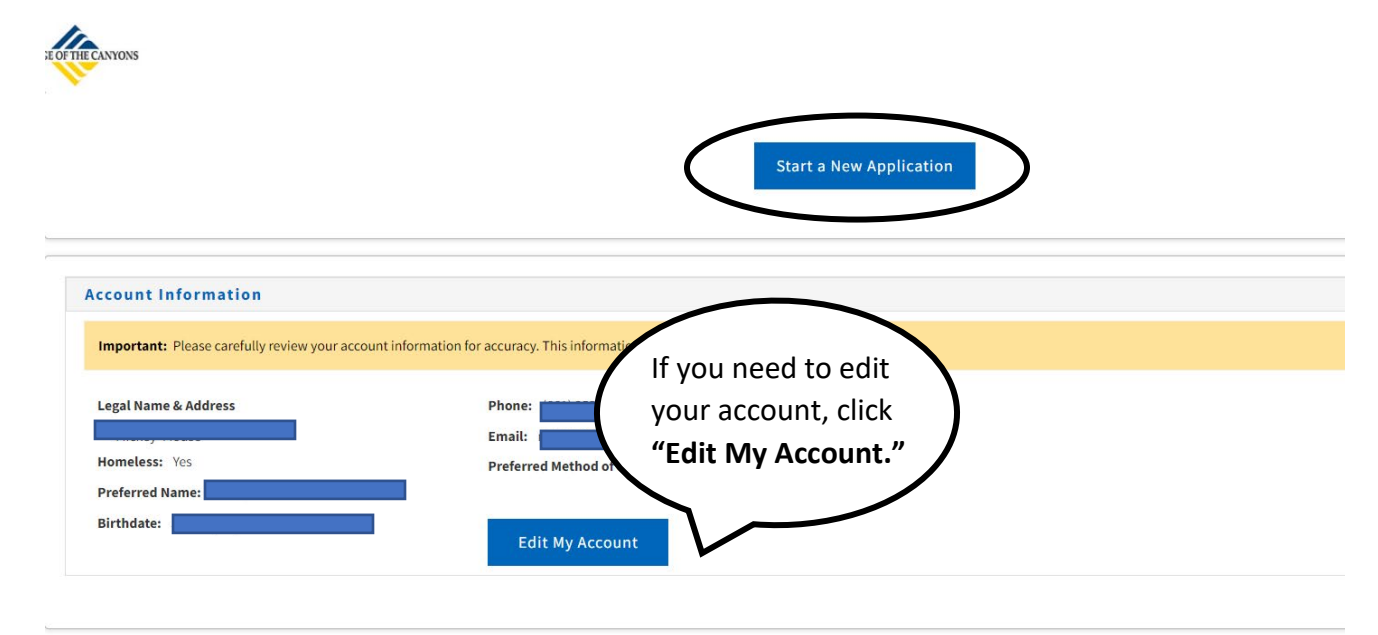

 **Program of Study."** Then click **"Continue."** Make sure to select the correct term to avoid 11. From the drop-down menu, select a **"Term," "Educational Goal,"** and **"Intended Major or**  reapplying.

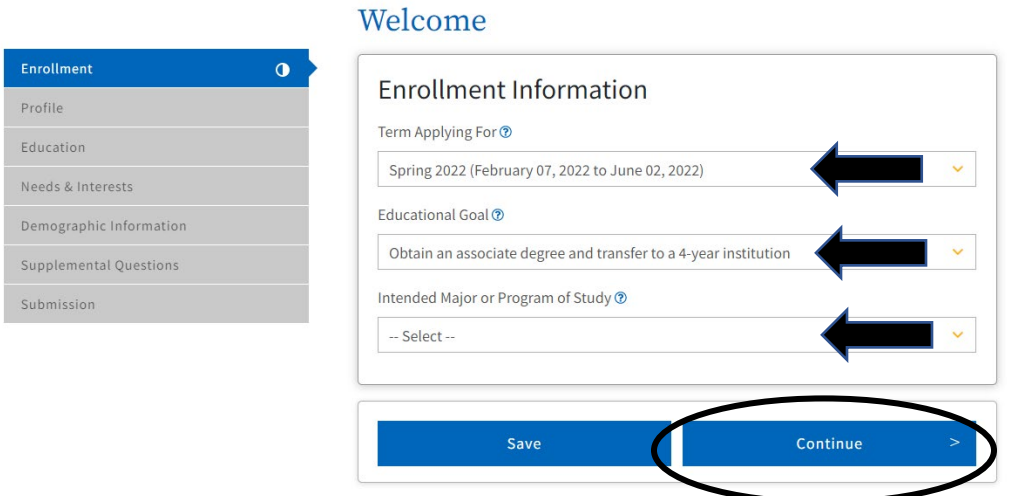

12. If applicable, enter your **"Profile"** information including **"Previous Name,"** and **"Current Mailing Address."** If your current mailing address is the same as your permanent address, check the first box. If your current mailing address is outside the United States, check the second box. Then click **"Continue."** 

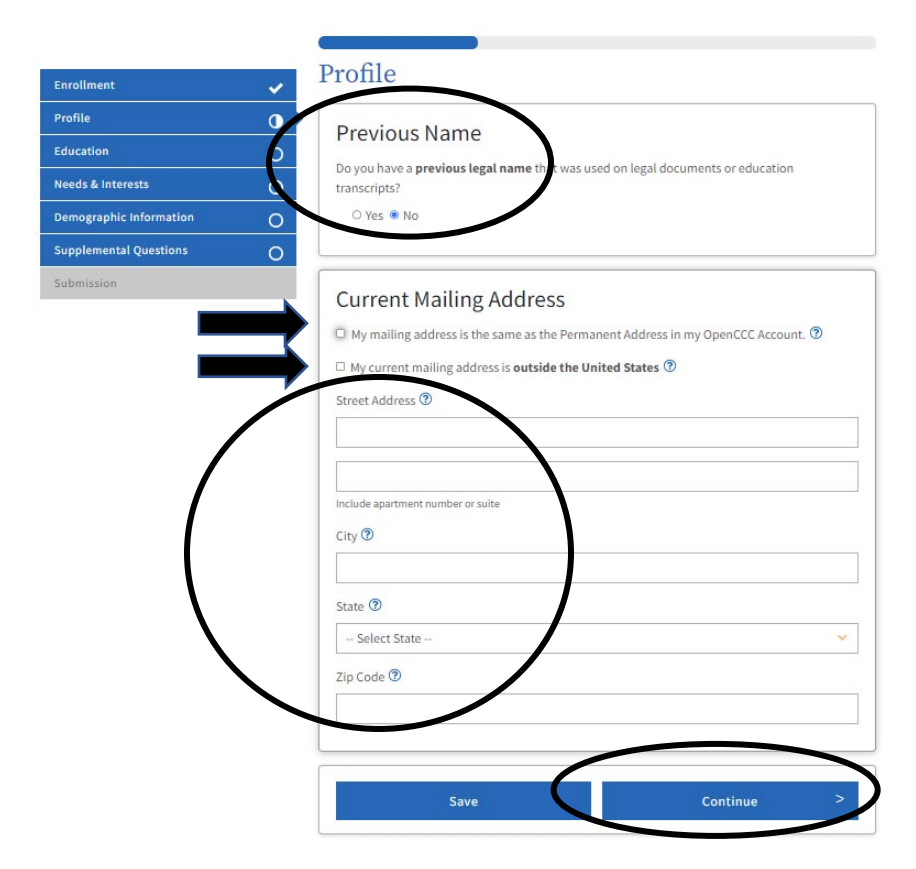

13. From the drop-down menus, select your **"College Enrollment Status," "High School Education,"** and **"Current or Most Recent High-School Attended."** Then click **"Continue."** 

College of the Canyons | Term: Spring 2023 | Application #: NC-25029062

## Education

V.

Enrollment

Profile

Educatio

Needs &

Demogra

Supplem

Submiss

Your responses will be kept private and secure and will not be used for discriminatory purposes.

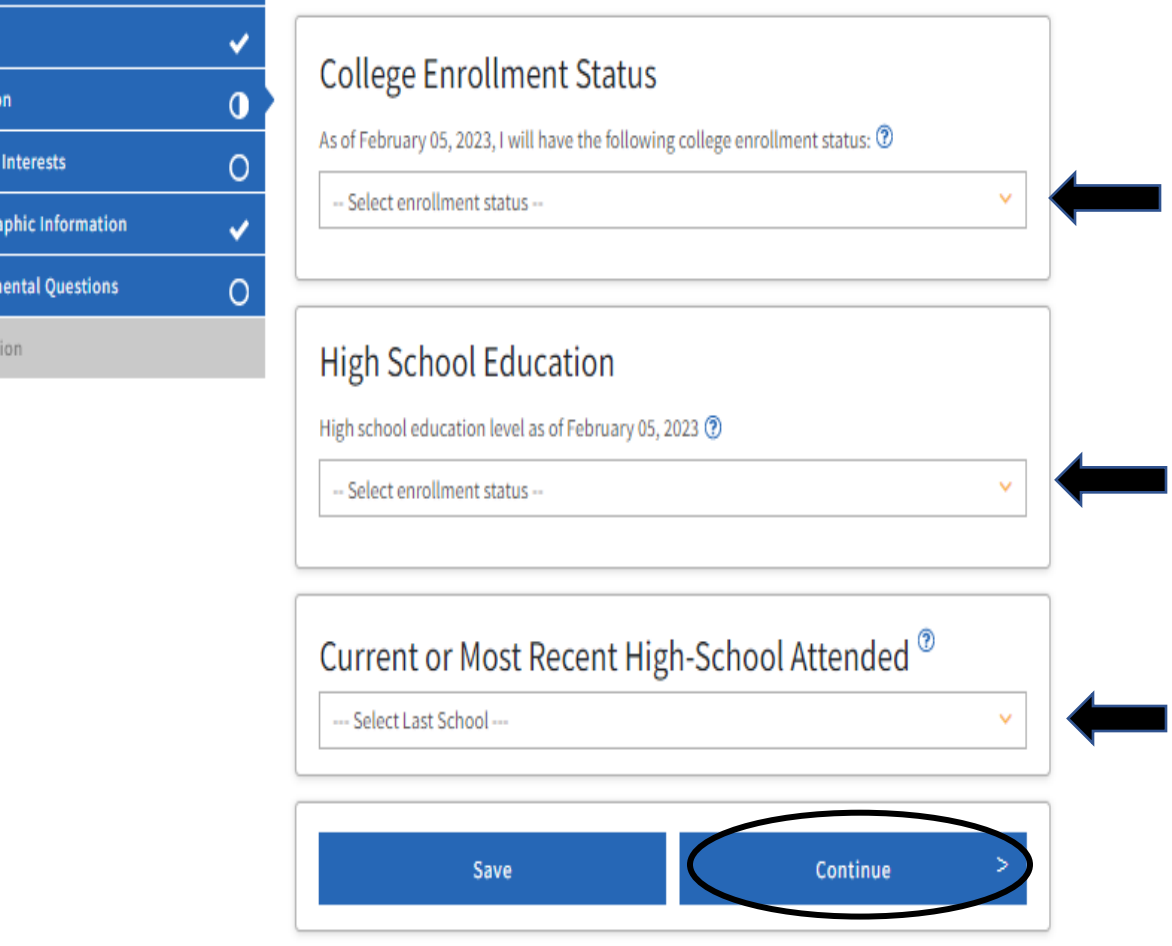

**NOTE: Depending on how you answer the questions, you may need to provide more information about your education.** 

14. Select answers for **"Needs & Interests"** and then click **"Continue"** at the bottom of the page.

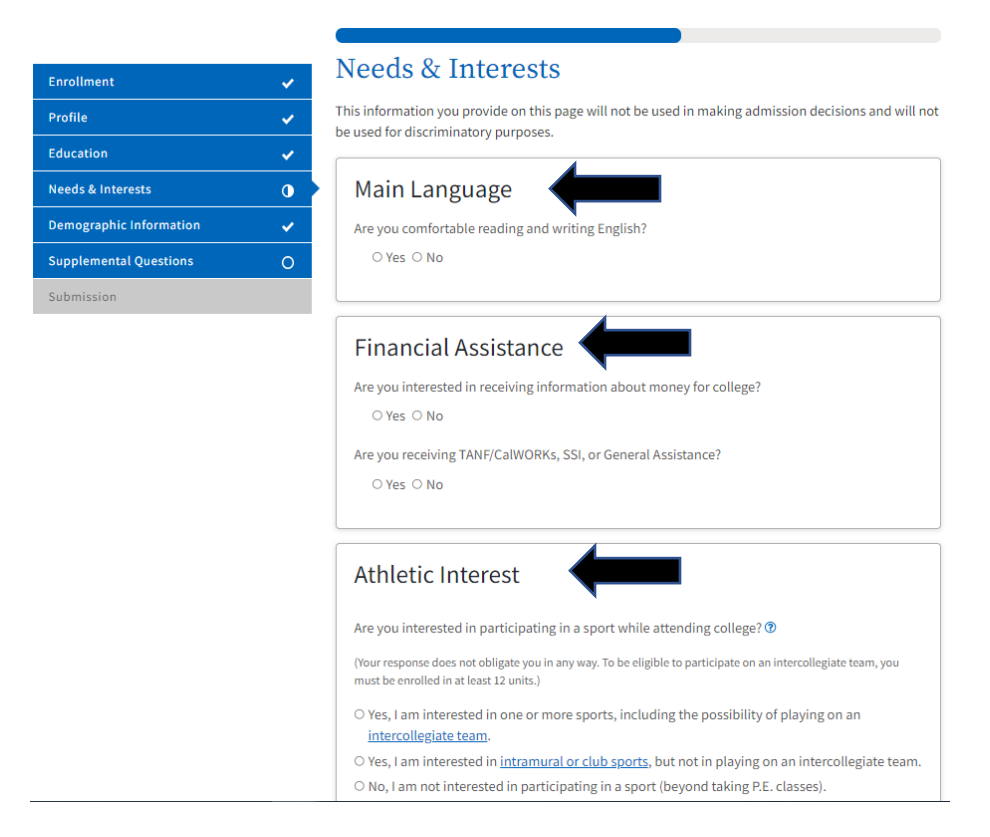

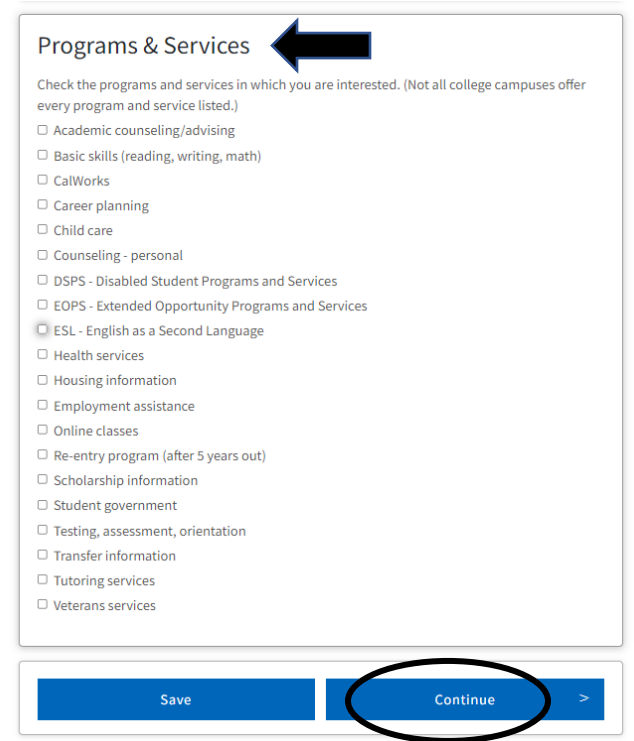

15. Select your **"Demographic Information"** from the drop-down menus or select **"Decline to state."** 

### Demographic Information

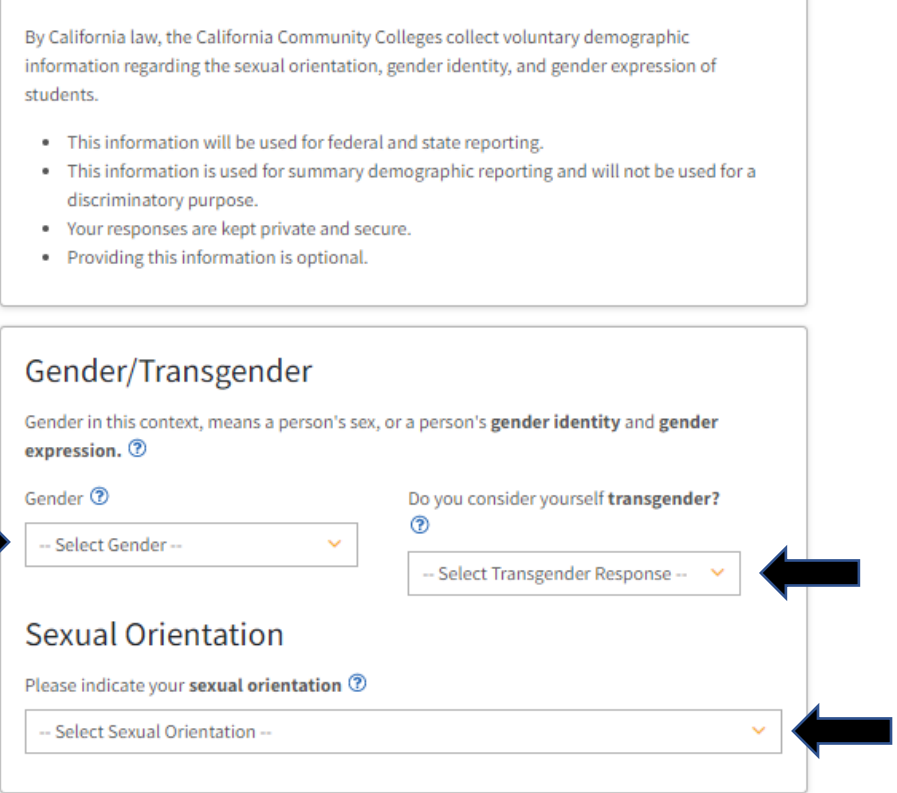

### 16. Select your **"Parent/Guardian Educational Levels"** from the drop-down menus.

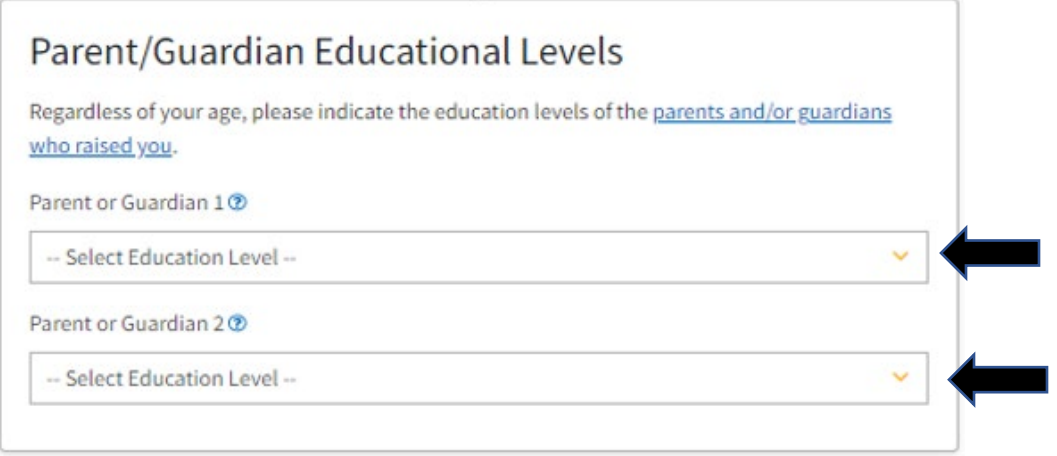

#### 17. Select answers to **"Race/Ethnicity"** questions. Then click **"Continue."**

# Race/Ethnicity Per U.S. Department of Education guidelines, colleges are required to collect this racial and ethnic data. Check the box below if you identify as Hispanic or Latino. If you indicate that you are Hispanic or Latino, you will have the option to select more specific ancestry groups. Are you Hispanic or Latino? O Yes O No Check all of the ethnicity, nation, and ancestry groups that you identify with. When you select a major ethnicity group, you will have the option to select more specific ancestry groups. Select all that apply.  $\square$  Asian □ American Indian or Alaska Native □ Black or African American Native Hawaiian or Other Pacific Islander Middle Eastern or North African  $\square$  White × Save Continue

 18. **Optional:** Select answers to the **Supplemental Questions** including **"Native Language," "Employment Barriers,"** and **"Labor Force Status."** Then click **"Continue."** 

# **Supplemental Questions**

We would like to gather some additional information on your noncredit application to college.

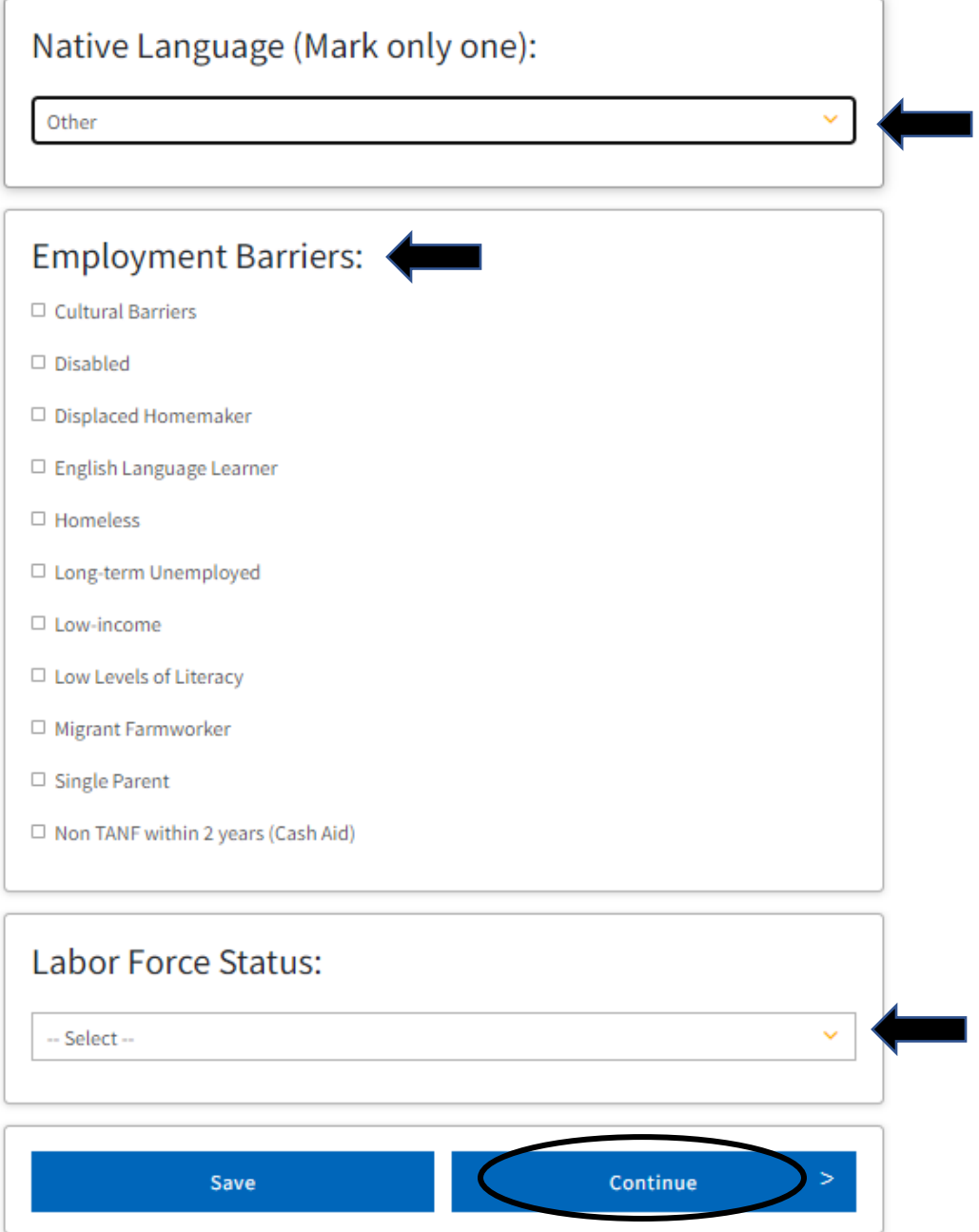

19. Click **"Review My Application"** to review your responses. Select your preference for **"Request for Consent to Release Information."** 

# Submission

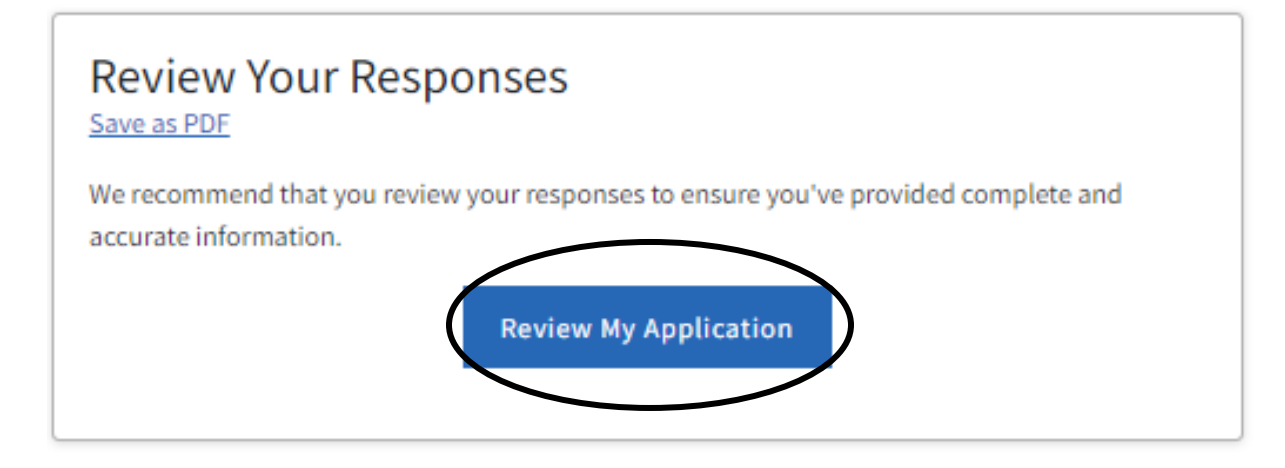

# Request for Consent to Release Information

I authorize the Chancellor's Office, California Community Colleges, and the community colleges I am attending to release necessary personal information contained in my education records, including my Social Security number, for the purposes described below. To learn more about how your personal information is stored and used, see the Privacy Policy. ®

- To federal or state agencies to evaluate jointly administered programs or to comply with reporting requirements;
- To data matching services to measure student success in transferring to four-year colleges or universities;
- To colleges, universities, or government agencies to promote outreach to students and to enhance transfer:
- . To the California Student Aid Commission to facilitate the award of financial aid; and
- To organizations or agencies assisting the Chancellor's Office or the community colleges you attend with research and analysis.

#### O I consent

O I do not consent

20. Check the boxes below to **sign electronically** for the admission application. Then click **"Submit My Application"** at the bottom of the page.

### **Submit Your Application**

You are about to submit your application to College of the Canyons. NO CHANGES can be made to your application once it is submitted.

California state law\* allows you to submit your application and residency information online with an electronic signature verification. Your completion of this page will provide the necessary verification for electronic submission. The security and privacy of the information in your submitted application are protected as described in the CCCApply Privacy Policy.

\* Section 54300 of subchapter 4.5 of chapter 5 of division 6 of title 5 of the California Code of Regulations.

□ By Checking here, I, Mickey Mouse, declare that: ⑦

- . All of the information in this application pertains to me.
- . Under penalty of perjury, the statements and information submitted in this online admission application are true and correct.
- . I understand that falsification, withholding pertinent data, or failure to report changes in residency may result in District action.
- . I understand that all materials and information submitted by me for purposes of admission become the property of College of the Canyons.

 $\Box$  By Checking here, I, Mickey Mouse, acknowledge understanding that:  $\Phi$ 

- . Federal and state financial aid programs are available and may include aid in the form of grants, work study, and/or any available student loans. I am aware that I may apply for assistance for up to the total cost of my education including enrollment fees, books & supplies, transportation, and room and board expense.
- . I may apply for financial assistance if I am enrolled in an eligible program of study (certificate, associate degree, or transfer), and may receive aid if qualified, regardless of whether I am enrolled full-time or part-time.
- · Financial aid program information and application assistance are available in the financial aid office at the college. The application is also available on-line.

Note: CCCApply will provide links to financial aid information and applications after you submit this application. You can also find financial aid information at www.icanaffordcollege.com, and on most college websites.

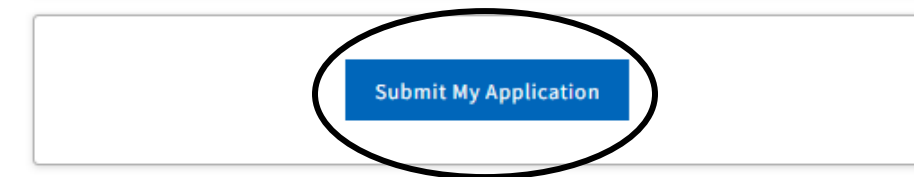

21. **IMPORTANT!** Make sure that you see a confirmation message shown in the picture below.

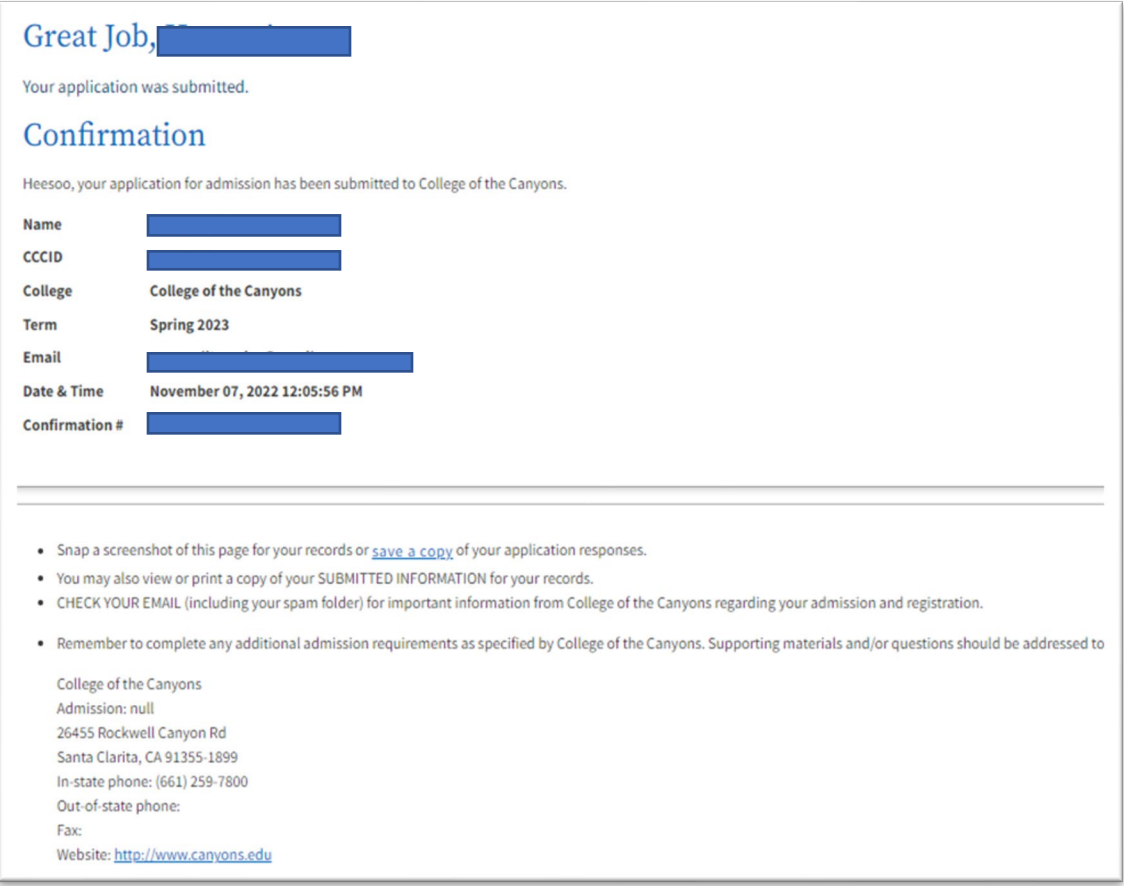

#### **NOTE: Within 48 hours, you will receive 2 emails:**

 1) **You will receive an email from [noreply@cccmypath.org](mailto:noreply@cccmypath.org).** This email will contain your "global" CCCID number (example: CDF1746). This is **NOT** your College of the Canyons student ID California Community Colleges that use OpenCCC as their provider for the admission number. This is your ID number as a California Community College system applicant, used at all application: (examples: Los Angeles Pierce College, Contra Costa College, Glendale Community College.)

2) **You will receive an email from College of the Canyons titled, "Your COC Noncredit Application Has Been Accepted."** This email will provide your CanyonsID username (student email address), temporary password, and instructions on the next step toward enrollment using My Canyons.

Please email us at **[freeclasses@canyons.edu](mailto:freeclasses@canyons.edu)** or call us at **661-362-3304** if you have any questions or difficulties with the enrollment process.